## Mathplots with packages pstricks and pst-plot

## Herbert Voß

August 24, 2003

## Abstract

The following plots are produced with the packages  ${\tt pst{-}plot.sty^1},$ which is part of  $pstricks^2$ . The plot-package always requires the corresponding tex-file  ${\tt pst{-}plot.tex}^3.$ 

In the preamble write:

1 \usepackage{pst-plot}

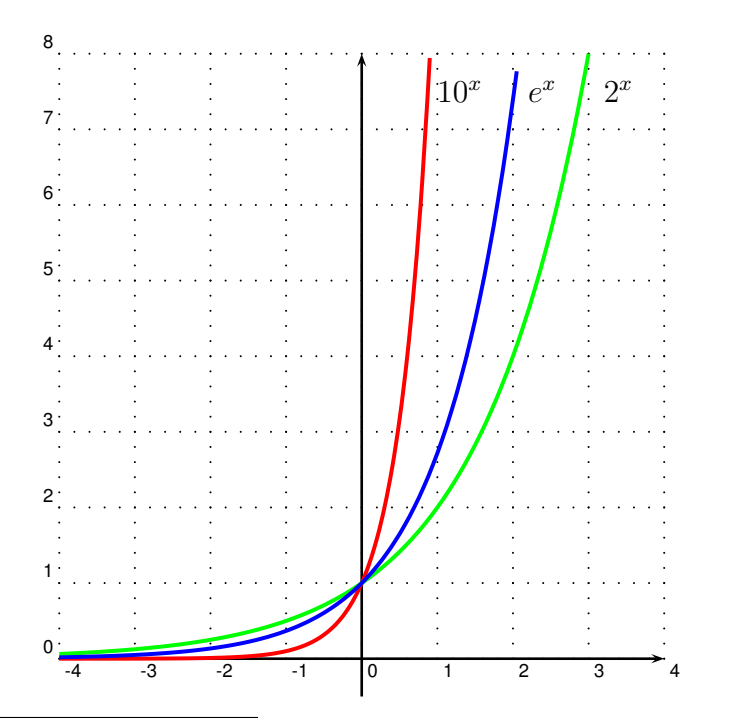

 $^1\mathtt{ftp://ftp.dante.de/tex-archive/graphics/pstricks/latex/pst-plot.sty}$ <sup>2</sup>ftp://ftp.dante.de/tex-archive/graphics/pstricks/

 ${}^{3}$ ftp://ftp.dante.de/tex-archive/graphics/pstricks/generic/

Some Exponentialfunctions

The code for this is:

- 1 \begin{pspicture} $(-4,-0.5)(4,8)$
- 2 \psset{xunit=1cm,yunit=1cm}
- 3 \psgrid[subgriddiv=0,griddots=5,gridlabels=7pt](-4,-0.5)(4,8)
- 4 \psline[linewidth=1pt]{->}(-4,0)(+4,0)
- 5 \psline[linewidth=1pt]{->}(0,-0.5)(0,8)
- 6 \psplot[plotstyle=curve,linewidth=1.5pt]{-4}{0.9}{10 x exp}% postscript function
- 7 \rput[1] $(1, 7.5)$ {\$10^x\$}
- 8 \psplot[plotstyle=curve,linewidth=1.5pt]{-4}{3}{2 x exp}% postscript function
- 9 \rput [1]  $(2.2, 7.5)$  {\$e^x\$}
- 10 \psplot[plotstyle=curve,linewidth=1.5pt]{-4}{2.05}{2.7183 x exp}% postscript function
- 11 \rput[l](3.2,7.5){\$2^x\$}
- 12 \end{pspicture}

The commands:

\begin{center} as the name says

\begin{pspicture}(-4,-0.5)(4,8) defines the area which is reserved for the picture, it's from the lower left to the upper right corner. Means a x-width of 8 and a y-width of 8.5

\psset{xunit=1cm,yunit=1cm} factor for the x and y-unit

- \psgrid[subgriddiv=1,griddots=10,gridlabels=7pt](-4,-0.5)(4,8) the grid with a subgriddepth of 1 unit, 10 dots per grid and the labels with a size of 7pt. The grid goes from lower left to upper right of the complete pspicture-area.
- $\psi$  \psline[linewidth=1pt]{->}(-4,0)(+4,0) the x-axis
- \psline[linewidth=1pt]{->}(0,-0.5)(0,8) the y-axis
- \psplot[plotstyle=curve,linewidth=1.5pt]{-4}{0.9}{10 x exp} plots the funtion  $10^x$  for  $-4 < x < 0.9$  as a curve with a linewidth of 1.5pt.
- $\rvert_1$ (1,7.5){\$10^x\$} puts in mathmode  $(\$...$ \$) the function name as text beside the curve.
- \psplot[plotstyle=curve,linewidth=1.5pt]{-4}{3}{2 x exp} plots the funtion  $2^x$  for  $-4 < x < 0.9$  as a curve with a linewidth of 1.5pt.

\rput[l](2.2,7.5){\$eˆx\$} s.a.

\psplot[plotstyle=curve,linewidth=1.5pt]{-4}{2.05}{2.7183 x exp} plots the funtion  $e^x$  for  $-4 < x < 0.9$  as a curve with a linewidth of 1.5pt.

\rput[l](3.2,7.5){\$2ˆx\$} s.a.

\end{pspicture}

Another plot (only for information).

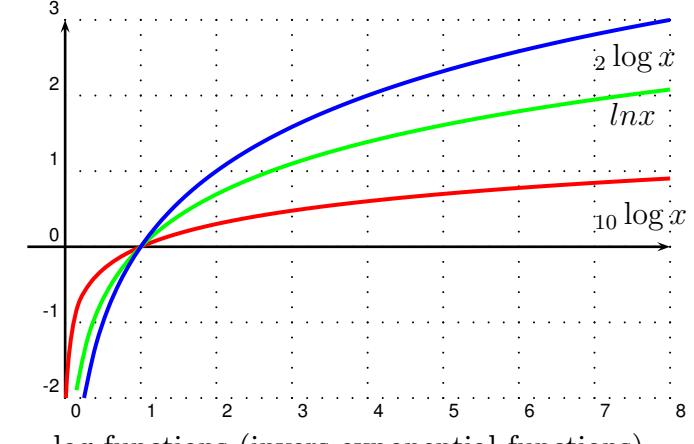

log-functions (invers exponential functions)

```
1 \begin{p^s-2,-5(2,5)
```
- 2 \psset{xunit=0.0222cm,yunit=1cm}
- 3 \psaxes[Dx=45]{->}(0,0)(-90,-5)(90,5)
- 4 \uput[-90](85,0){\$\bm{\alpha}\$}
- 5 \uput[0](0,4.8){\textbf{y}}
- 6 \psgrid[griddots=10,%
- 7 subgriddiv=0,%
- 8 gridlabels=0pt,%
- 9 xunit=45](-1.5,-5)(1.5,5)
- 10 \psplot[plotstyle=curve,%

```
11 linewidth=1.5pt,%
```

```
12 linecolor=red]{-78}{78}{x sin x cos div}% postscript function
```

```
13 \end{pspicture}
```
Postscript has no own  $tan(x)$  function, therefore we have to bild the quotient of  $sin(x)$  and  $cos(x)$  with x sin x cos div, which is:

1. build sin of angle x and put the value on stack

- 2. build cos of angle x and put the value on stack
- 3. build quotient (devide) of last two stack elements.

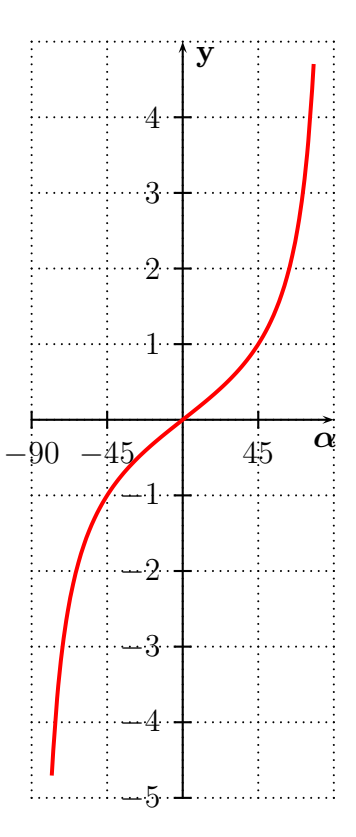

Figure 1:  $tan(x)$  function in a float